# **Creating Your Own BRIDGE Docker Image**

To install the BRIDGE you can use the Docker image delivered by us but you can also create G) a BRIDGE Docker image of your own to fulfill special needs. You can do this from scratch, or you can use the delivered BRIDGE Docker image and change it according to your needs.

The BRIDGE Docker image is built in two steps:

- 1. Creation of a Debian basic image containing an Oracle and an SQL Server instant client.
- 2. Creation of the actual BRIDGE image on base of the Debian basic image.

## <span id="page-0-0"></span>Required Files to Create a BRIDGE Docker Image

If you want to create the BRIDGE Docker image you need the following files:

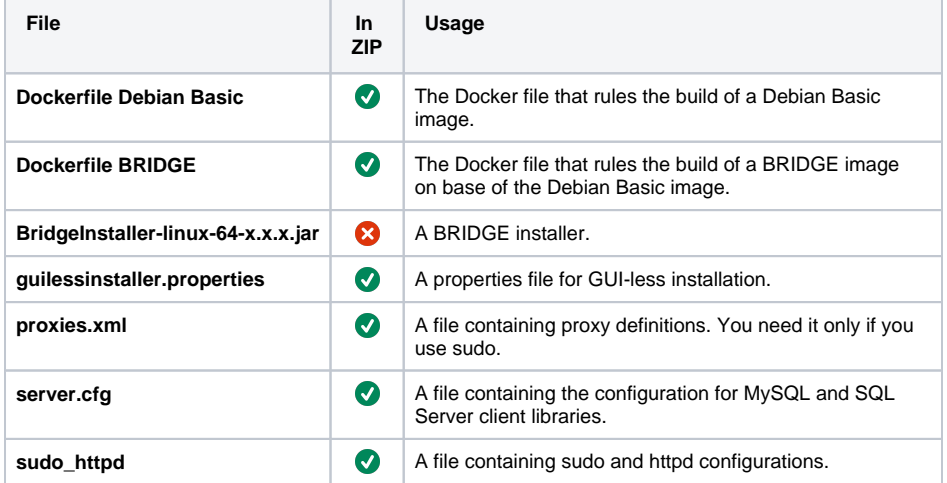

You can download a ZIP archive containing all files that are marked with **In ZIP** from our [download page](https://doc.scheer-pas.com/download/attachments/2286601/bridge_docker.zip?version=2&modificationDate=1594281076000&api=v2).

## <span id="page-0-1"></span>The Debian Basic Docker File Explained

In a first step, a Debian basic image is created that is used later on as a base for the actual BRIDGE image. Expand the code section below to see and copy & paste the Docker file.

#### **On this Page:**

- [Required Files to Create a](#page-0-0)  [BRIDGE Docker Image](#page-0-0)
- The Debian Basic Docker [File Explained](#page-0-1)
- The BRIDGE Docker File [Explained](#page-3-0)

#### **Related Pages:**

• Installing the BRIDGE [Image to a Docker](https://doc.scheer-pas.com/display/INSTALLATION/Installing+the+Bridge+Docker)  **[Container](https://doc.scheer-pas.com/display/INSTALLATION/Installing+the+Bridge+Docker)** 

**Downloads:**

[Docker files ZIP](https://doc.scheer-pas.com/download/attachments/2286601/bridge_docker.zip?version=2&modificationDate=1594281076000&api=v2)

#### **Debian Basic Docker File**

```
ARG INSTANTCLIENT_VERSION
ARG SQLSERVER_VERSION
FROM oraclelinux:7-slim AS oracleclient
ARG INSTANTCLIENT_VERSION
RUN curl -o /etc/yum.repos.d/public-yum-ol7.repo https://yum.oracle.com
/public-yum-ol7.repo && \
     yum-config-manager --enable ol7_oracle_instantclient && \
     yum -y install oracle-instantclient$INSTANTCLIENT_VERSION-basiclite 
\&\&\vee rm -rf /var/cache/yum
FROM debian:buster-slim
ARG INSTANTCLIENT_VERSION
ARG SQLSERVER_VERSION
ENV LANG=C.UTF-8
ENV TZ="Europe/Zurich"
RUN apt-get update -q \
    && apt-get install -qq sudo procps curl net-tools unzip vim mariadb-
client gnupg apt-transport-https \
     && curl https://packages.microsoft.com/keys/microsoft.asc | sudo apt-
key add - \setminus && echo "deb https://packages.microsoft.com/debian/10/prod/ buster 
main" > /etc/apt/sources.list.d/msprod.list \
   &\& apt-get update -q \
    && ACCEPT_EULA=y apt-get install -qq msodbcsql17:
amd64=$SQLSERVER_VERSION mssql-tools:amd64=$SQLSERVER_VERSION \
    && rm -rf /var/lib/apt/lists/* \
     && groupadd -r bridge \
    && useradd -r --create-home -g bridge bridge \setminus && (cd /etc; ln -f -s /usr/share/zoneinfo/$TZ localtime)
RUN mkdir /opt/oracle
COPY --chown=root:root --from=oracleclient /usr/lib/oracle
/$INSTANTCLIENT_VERSION/client64/lib /opt/oracle
```
ENV ORACLE\_HOME=/opt/oracle

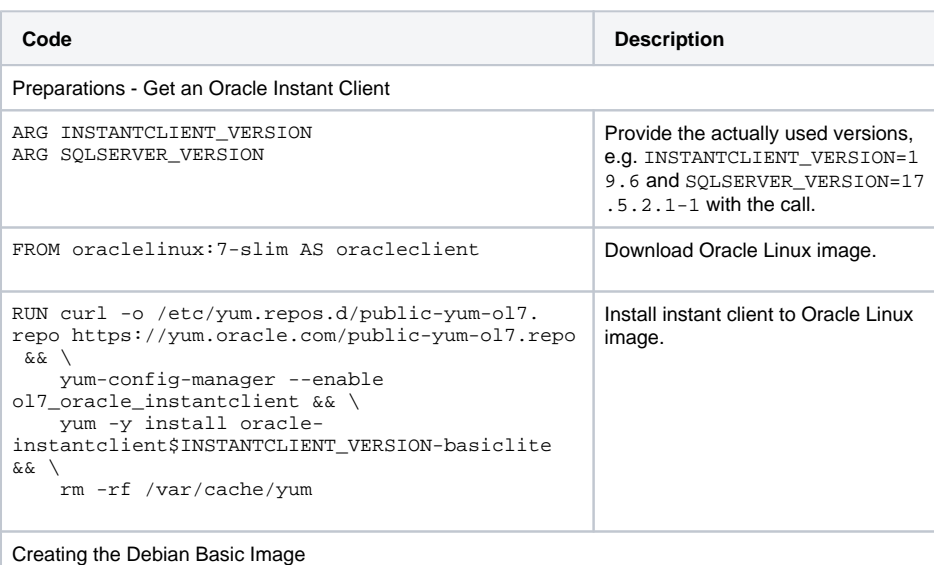

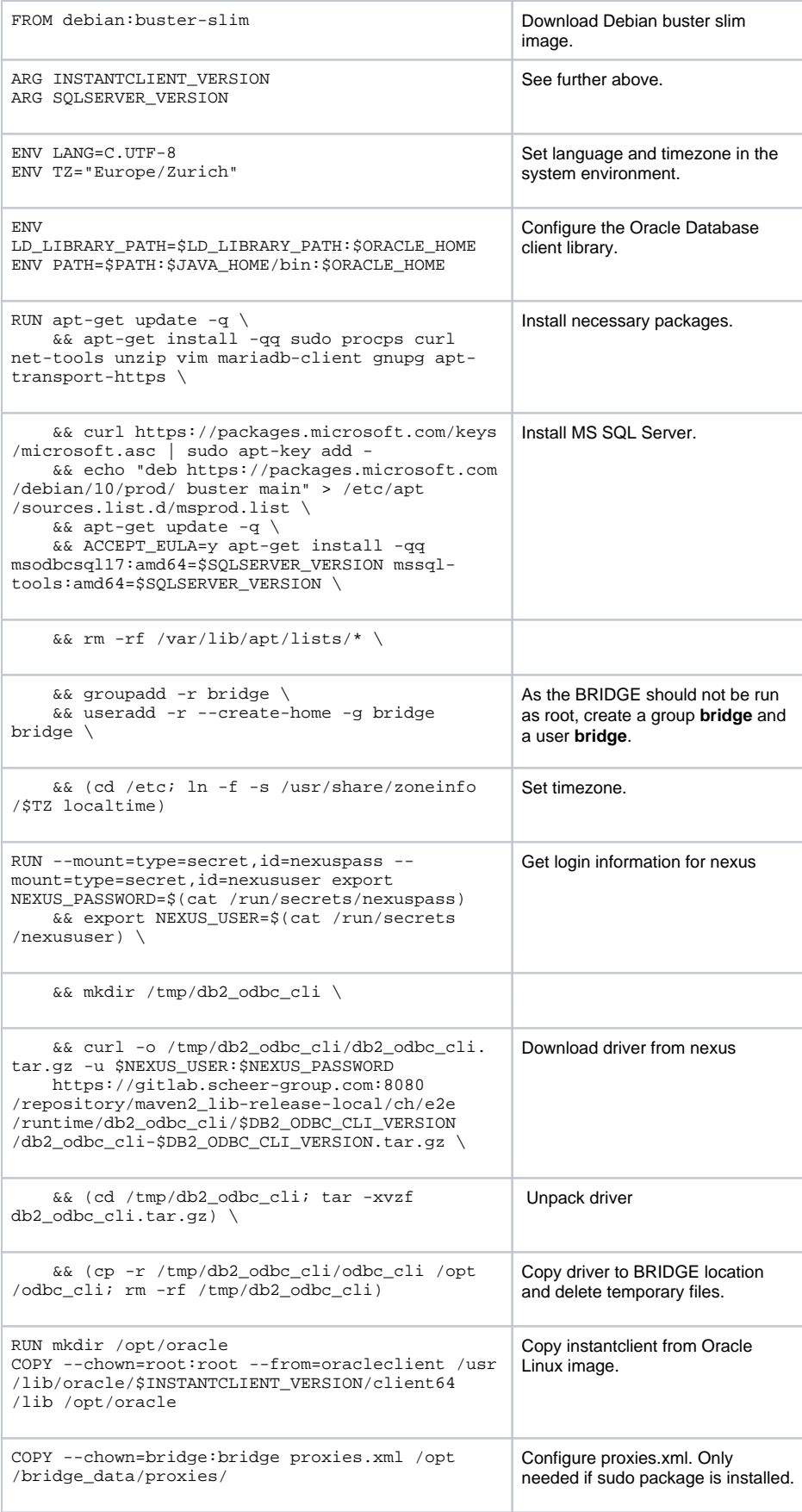

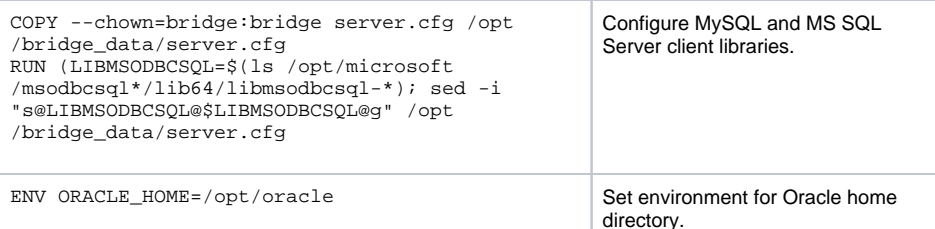

### <span id="page-3-0"></span>The BRIDGE Docker File Explained

In a second step, the actual BRIDGE image is created on base of the previously created Debian basic image. Expand the code section below to see and copy & paste the Docker file.

```
Docker File
FROM adoptopenjdk/openjdk11: jre AS install
ARG consoleProtocol
COPY guilessinstaller.properties /tmp/guilessinstaller.properties
COPY BridgeInstaller-linux-64-*.jar /tmp/BridgeInstaller.jar
RUN groupadd -r bridge \
    && useradd -r -g bridge bridge \
    && java -Dconsole.protocol=${consoleProtocol:-https} -jar /tmp
/BridgeInstaller.jar -guiless -installproperties /tmp/guilessinstaller.
properties -debuglevel info \setminus&& sed s/host=\"localhost\"\ // -i /opt/bridge_data/domain/nodes.xml
FROM debian_basic:latest
EXPOSE 8080/tcp
ENV JAVA_HOME=/opt/bridge_prog/j2re-11.0.7/linux-64
{\small \texttt{env} \;\; \texttt{LD\_LIBRARY\_PATH=\$LD\_LIBRARY\_PATH: \$ORACLE\_HOME} }ENV PATH=$PATH:$JAVA_HOME/bin:$ORACLE_HOME
COPY sudo_httpd /etc/sudoers.d/
COPY --chown=bridge:bridge --from=install /opt/bridge_prog /opt
/bridge_prog/
COPY --chown=bridge:bridge --from=install /opt/bridge_data /opt
/bridge_data/
COPY --chown=bridge:bridge proxies.xml /opt/bridge_data/proxies/
COPY --chown=bridge:bridge server.cfg /opt/bridge_data/server.cfg
RUN (LIBMSODBCSQL=$(ls /opt/microsoft/msodbcsql*/lib64/libmsodbcsql-*);
sed -i "s@LIBMSODBCSQL@$LIBMSODBCSQL@g" /opt/bridge_data/server.cfg)
USER bridge
CMD ["/opt/bridge_prog/bin/e2e_console.sh", "docker"
```
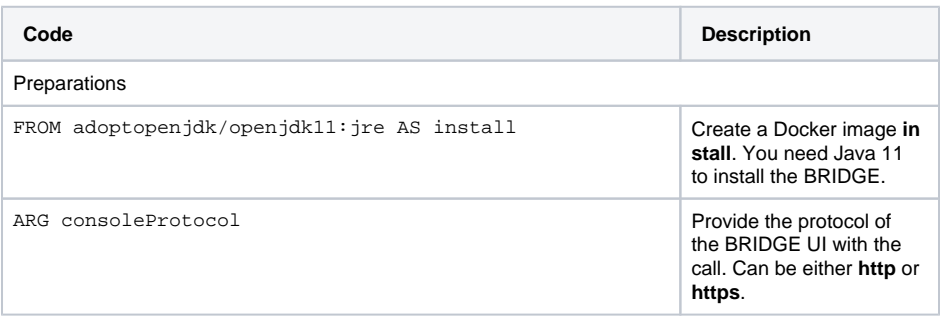

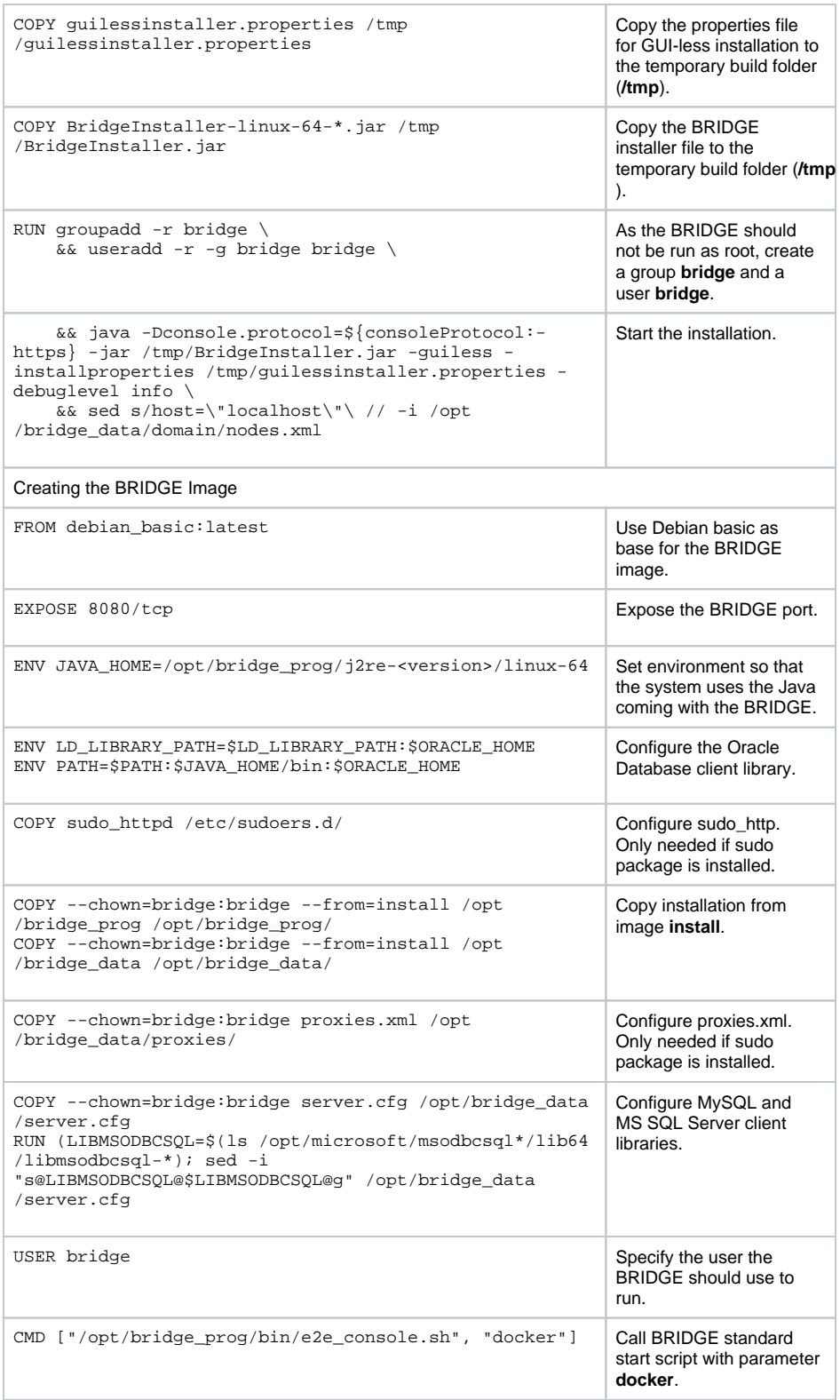